## An Introduction to MATLAB for Neuroscience Resarch

David C. Sterratt Winfried Auzinger Christoph Fabianek Peter Holy Stefan Pawlik

Institute for Adaptive and Neural Computation School of Informatics University of Edinburgh

Version 1.1

January 27, 2006

The current version of this document including LATEX-sources is available at: http://www.anc.ed.ac.uk/∼dcs/pubs/matlab-neuro.tgz

Copyright (c) 2001, 2002 W. Auzinger, C. Fabianek, P. Holy, S. Pawlik Copyright (c) 2005, 2006 David C. Sterratt

Permission is granted to copy, distribute and/or modify this document under the terms of the GNU Free Documentation License, Version 1.1 or any later version published by the Free Software Foundation. A copy of the license can be found at http://www.gnu.org/copyleft/fdl.html or can be obtained from the Free Software Foundation, Inc., 675 Mass Ave, Cambridge, MA 02139, USA.

# **History**

#### An Introduction to MATLAB

Winfried Auzinger <w.auzinger@tuwien.ac.at>, Christoph Fabianek <fabianek@fsmat.at>, Peter Holy <e0025613@student.tuwien.ac.at>, Stefan Pawlik <e9625101@student.tuwien.ac.at>, Department of Applied Mathematics, and Numerical Analysis, Vienna University of Technology,

http://www.math.tuwien.ac.at/∼winfried/matlab.tgz:

#### Version  $1.0 -$  August 2001

Initial release (Auzinger, Fabianek, Pawlik)

#### Version 1.1 – October 2001

Revision and completions (Auzinger) New Chapter "Problems" (Auzinger, Fabianek)

#### Version 1.2 – February 2002

Added Sections "2.5 Strings" and "2.6 Cell and structured arrays" in Chapter 2 (Holy)

Added Sections "5.3 Error handling", "5.4 Function handles", "5.6 Input, output, and file handling", and "5.9 The symbolic math toolbox" in Chapter 5 (Holy)

Two additional recursive MATLAB scripts in Section "5.8 Examples" (Auzinger)

Revision of Chapter "Problems" (Auzinger, Fabianek) Adoption for HTML-Output (Fabianek)

#### An Introduction to MATLAB for Neuroscience

David C. Sterratt <david.c.sterratt@ed.ac.uk>, Institute of Adaptive Computation, School of Informatics, University of

Edinburgh,

http://www.anc.ed.ac.uk/∼dcs/pubs/matlab-neuro.tgz:

#### Version  $1.0 -$  August 2005

Removed many of the sections of the original document, modified some examples to be more relevant to Neuroscience, and added some sections

#### Version 1.1 – January 2006

Corrected two important errors and included a previously omitted script. Thanks to Stephen Eglen <S.J.Eglen@damtp.cam.ac.uk> for pointing these out.

# **Contents**

# Introduction

### 1.1 About MATLAB

 $\text{MATLAB}^1$  (Matrix Laboratory) is an interactive software system for numerical computations and graphics. As the name suggests, MATLAB is especially designed for matrix computations: solving systems of linear equations, computing eigenvalues and eigenvectors, factorisation of matrices, and so forth. In addition, it has a variety of graphical capabilities, and can be extended through programs written in its own programming language. Many such programs come with the system; these extend MATLAB's capabilities to a wide range of applications, like the solution of nonlinear systems of equations, the integration of ordinary and partial differential equations, and many others. For an overview see [?].

MATLAB is designed to solve problems numerically, that is, in finite-precision arithmetic. Therefore it produces approximate rather than exact solutions, and should not be confused with a symbolic computation system such as Mathematica or Maple. It should be understood that this does not make MATLAB better or worse than a symbolic system; it is a tool designed for different tasks and is therefore not directly comparable.

At the time when this document is created, MATLAB7 is the most recent version. However, MATLAB 5.3 may still be in use on many systems. For this introduction, the difference between these versions is hardly relevant. Note, however, that MATLAB 6 and above comes with a graphical user interface (GUI), which we assume is present in this document.

- Advantages: MATLAB is an interpreted language for numerical computation. It can perform numerical calculations, and visualise the results without the need for complicated and time consuming programming. MATLAB allows its users to accurately solve problems, produce graphics easily and produce code effectively.
- Disadvantages: Because MATLAB is an interpreted language, it can be slow, and poor programming practises can make it unacceptably slow. It is an expensive piece of software, especially when compared with free software such as OCTAVE or R; however, in defence of MATLAB, its graphics are more user-friendly.

<sup>1</sup>MATLAB is a registered trademark of The MathWorks, Inc.

The main purpose of this document is to introduce neuroscientists to the MATLAB system. We give a number of examples, but do not provide a complete overview of all features MATLAB offers. However, after reading this introduction, you should be able to use MATLAB efficiently and to get along using the excellent online help facility. The book [?] provides a more comprehensive description, together with a large number of examples from various applications.

#### 1.2 Getting started

Start MATLAB, e.g. by executing the command matlab on the system prompt.

< M A T L A B > Copyright 1984-2004 The MathWorks, Inc. Version 7.0.1.24704 (R14) Service Pack 1 September 13, 2004

```
To get started, select MATLAB Help or Demos from the Help menu.
```
#### >>

' >> ' is the prompt for interactive input. To perform a simple computation, type a command and press Enter. For instance,

 $\gg$  s = 1 + 2  $s =$ 3

The result of this computation has been saved in a variable with the name s chosen by the user.  $\epsilon$  =  $\epsilon$  is the assignment operator. If values of variables are needed during your current MATLAB session, you can recall their values typing their names and pressing *Enter*:

 $\rightarrow$   $\sim$  $s =$ 

Variable names begin with a letter, followed by letters, numbers or underscores. Note that MATLAB is case sensitive and that only the first 31 characters of a variable name are recognised.

There are three kinds of numbers in MATLAB: integers, real numbers, and complex numbers. Integers are entered without, real numbers with the decimal  $\sqrt{-1}$  is denoted either by i or j. (Caution: If you have redefined i or j, e.g. by point. Complex numbers are represented in Cartesian form. The imaginary unit using these variables within a loop, this predefined value is no longer valid.)

Some examples:

3

>> 10 ans = 10 >> real=10.01

```
real =
        10.0100
>> exp(i*pi)
ans =
        -1.0000+ 0.0000i
```
Note that the variable ans is always automatically assigned the result of the most recent computation.

#### Basic arithmetic operations:

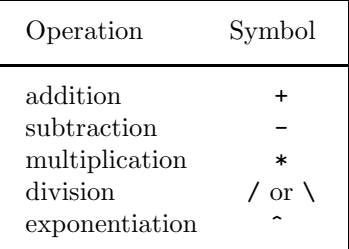

MATLAB has two division operators:  $/$  – the right division and  $\setminus$  – the left division. They do not produce the same results:

```
>> rd = 5 / 1
rd =
         5
>> 1d = 5 \setminus 11d =0.2000
```
To interrupt a running program press Ctrl-c. Sometimes you have to repeat pressing these keys a couple of times to halt execution of your program. This is not a recommended way to exit a program. However, it may be necessary in certain circumstances.

To enter a statement that is too long to fit into one line, use three periods  $(\ldots)$  followed by *Enter*. For instance,

```
\Rightarrow x = sin(1) - sin(2) + sin(3) - sin(4) + sin(5) -...
sin(6) + sin(7) - sin(8) + sin(9) - sin(10)x =0.7744
```
You can suppress output to the screen by adding a semicolon after the statement:

 $\gg$  u = 2 + 3;

You can put more than one statement on the same line using commas (which don't suppress the output) or semicolons (which do):

 $\gg$  a = 2, b = 3, c = 4  $a =$ 2  $b =$ 3  $c =$ 4  $\Rightarrow$  a = 2; b = 3; c = 4;  $\rightarrow$ 

In MATLAB, all calculations are performed in double precision IEEE arithmetic, the accepted standard for floating point computation. By default, MAT-LAB variables are of the corresponding data type double, with an accuracy of  $\approx 16$  significant decimal digits. However, numbers are by default displayed in 5-digit fixed point format. This can be changed via the format command. For instance, typing format long activates output in 16-digit fixed point format.

To check the workspace of your MATLAB session, i.e. to see a list of your active variables, use the command who, or whos to obtain a more detailed information:

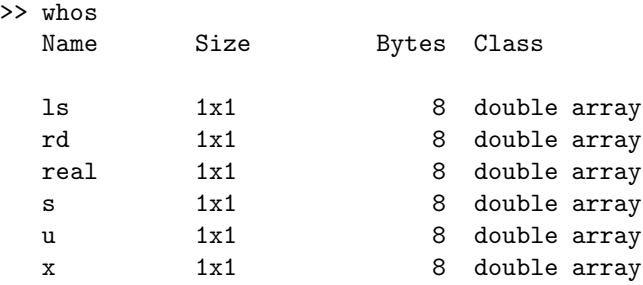

Grand total is 6 elements using 48 bytes

The command clear removes all your variables from the workspace.

Naturally, MATLAB includes a library of elementary standard functions like exp, sin, cos, etc.

With the diary command it is possible to make a copy of the terminal input and most of MATLAB's output to a text file. The command diary filename specifies that this diary is written to the specified file; the default is a file named diary in the MATLAB working directory (usually your home directory). diary on and diary off toggle the state of the diary.

To close MATLAB, type exit.

### 1.3 MATLAB help facilities

Help Browser – MATLAB provides different types of help. Either click on the yellow question mark in the toolbar or type helpbrowser at the prompt to bring it up. Using the tabs on the left you can look at the contents or index of the help, or search through it. The demos tab presents you with demonstrations of many aspects of MATLAB – click on the Run this demo link for an interactive demonstration.

Online help – to learn more about a function you wish to use, say csvread, type

```
>> help csvread
CSVREAD Read a comma separated value file.
   M = CSVREAD('FILENAME') reads a comma separated value formatted file
   FILENAME. The result is returned in M. The file can only contain
   numeric values.
   M = \text{CSVREAD}('FILENAME', R, C) reads data from the comma separated value
   formatted file starting at row R and column C. R and C are zero-
   based so that R=0 and C=0 specifies the first value in the file.
   M = CSVREAD('FILENAME',R,C,RNG) reads only the range specified
   by RNG = [R1 C1 R2 C2] where (R1,C1) is the upper-left corner of
   the data to be read and (R2,C2) is the lower-right corner. RNG
   can also be specified using spreadsheet notation as in RNG = 'A1..B7'.
```
CSVREAD fills empty delimited fields with zero. Data files where the lines end with a comma will produce a result with an extra last column filled with zeros.

See also csvwrite, dlmread, dlmwrite, load, fileformats, textscan.

Reference page in Help browser doc csvread

# MATLAB vectors

In this chapter we describe the basic techniques for creating and operating with 1-dimensional arrays (vectors).

### 2.1 Creating vectors

This command creates a row vector:

>> a = [1 2 3]  $a =$ 1 2 3

In MATLAB, the colon operator : is used in several ways. It is especially useful for creating vectors of equally spaced values:

 $>> x = 1:5$  $x =$ 1 2 3 4 5

Generally,  $m:n$  generates the vector with components  $m, m+1, \ldots, n$ , and other increments can be specified using a third parameter, as in:

 $>> x = 2:3:9$  $x =$ 2 5 8

This construct is often used in for-loops, see chapter ??.

#### 2.2 Vector operations

We can add and subtract vectors with the same number of elements. For example:

>> a = [1 2 3]; >> b = [5 3 1]; >> a+b

ans = 6 5 4 >> a-b ans =  $-4$   $-1$  2

We might expect that multiplication and division would work similarly, but they don't:

```
>> a*b
??? Error using ==> mtimes
Inner matrix dimensions must agree.
```
This error occurs because MATLAB sees the two vectors as matrices, and a and b don't have compatible dimensions to be multiplied. We will look at MATLAB's matrix capabilities in chapter ??.

Instead we have to use the component-wise multiplication operator .\*, like this:

>> a.\*b

ans =

5 6 3

The dot operator . plays a specific role in MATLAB. It is used for the componentwise application of the operator that follows the dot operator. For example, we can square every element of a like this:

 $\gg$  a.<sup>2</sup>2 ans  $=$ 1 4 9

#### 2.2.1 Indexing Vectors

To pick out a particular element of a vector, we can use something like  $>> b(2)$ 

ans =

3

We can also pick out multiple indices at the same time by providing a matrix of indices:

```
>> b([1 3])
```
ans =

5 1

This can be quite useful for picking out ranges of values

```
\gg x=10:-1:1
x =10 9 8 7 6 5 4 3 2 1
>> x(5:9)
ans =
   6 5 4 3 2
```
We can also set the value of an index of a vector – even one that doesn't exist!

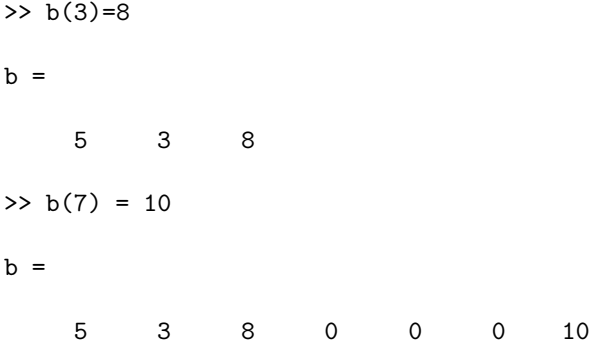

In the second example, there were only 3 elements in the vector, but MATLAB created elements 4 to 6 and set them to zero when we tried to set the value of the 7th element. This feature is useful, but must be used carefully as it may lead to inefficient programs (see later).

### 2.3 Applying functions to vectors

Usually, standard functions may also take array arguments. The general rule is that the resulting array has the same shape as the input argument. For example:

>> sin([1 2 3]) ans = 0.8415 0.9093 0.1411

Based on this behaviour, the explicit coding of loops can be avoided in many situations where it would be necessary with a conventional programming language.

### 2.4 Strings

Text data (character strings) can be generated using single quotes as delimiters and can be assigned to variables in the usual way:

2.4. STRINGS 9

 $\gg$  s = 'GNU is Not Unix'  $s =$ GNU is Not Unix

Single quotes within a string are represented by a pair of quotes:

>> 'This introduction to MATLAB - it''s marvellous!' ans = This introduction to MATLAB - it's marvellous!

Strings are useful, among other things, for adding labels to plots.

# MATLAB 2D graphics

MATLAB comes with a rich variety of 2D and 3D plotting capabilities. In this chapter we look at the basics of 2D plotting.

## 3.1 Plotting  $(x, y)$  data

To generate a graph of the function  $y = sin(t)$  on the interval [0, 10] we could do the following:

 $>> t = 0: .3:10;$  $>> y = sin(t);$ >> plot(t,y)

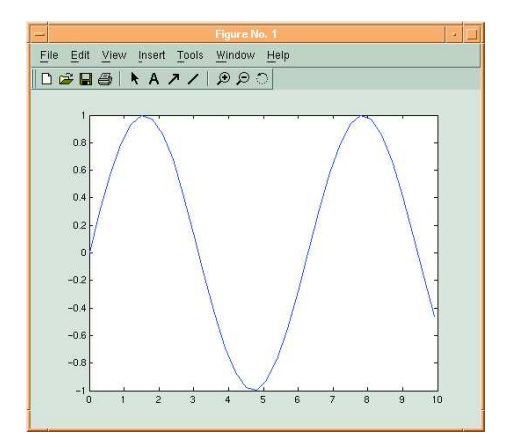

Figure 3.1: output of  $plot(t,y)$ 

The command  $t = 0:3:10$ ; defines a vector with components ranging from 0 to 10 in steps of 0.3. Then,  $y = sin(t)$ ; defines a vector whose components are  $\sin(0), \sin(0.3), \sin(0.6)$ , etc. Finally,  $plot(t, y)$  use the vector of t and y values to construct the graph. Various line types, plot symbols and colours may be obtained with  $plot(X, Y, S)$  where the character string S is a combination of the following options:

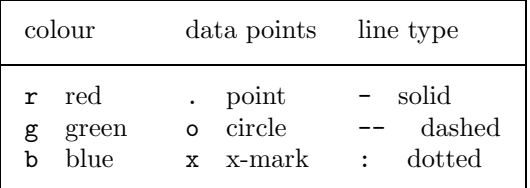

To put labels on the plot, use the commands xlabel, ylabel, and title. With axis you can control the scaling and appearance of the axis. The following example demonstrates the use:

```
>> plot(t,y,'bo:'), title('Sin(x)'), xlabel('x'), ...
ylabel('y'), axis([0,2*pi,-1,1])
```
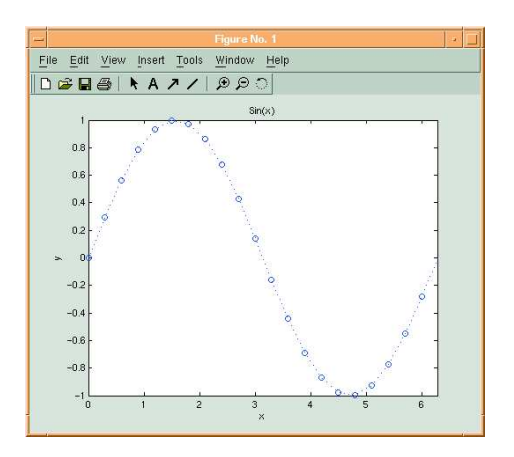

Figure 3.2: output of  $plot(t,y,'bo:'),...$ 

It is also possible to plot parametrically defined curves. The following example plots the unit circle from its parametric representation.

```
>> t=0:.01:2*pi;
\gg x=\sin(t);
\gg y=cos(t);
\gg plot(x,y);
```
### 3.2 Function plots

Another, more convenient possibility to generate the graph of a given function is to use the command fplot. To plot  $sin(x)$  on the interval [0, 10] simply type

```
>> fplot('sin',[0,10]);
```
Here, the name (as a string) of the function to be plotted is used as the first parameter in fplot.

To plot more complicated functions using fplot you can either refer to the name of your own function m-file as parameter, or you can use inline notation for the expression defining the function:

>> fplot('x\*sin(x)',[0,10]);

This plots the function  $y = x \cdot \sin(x)$  on the interval [0, 10]. x is just a placeholder in the above expression and has nothing to do with x as a variable.

# Programming

MATLAB includes a modern, interpreted programming language.

### 4.1 m-Files

Files that contain MATLAB source code are called m-files (extension  $\cdot$ m). There are two kinds of m-files: script files and function files.

- Script m-files do not process any arguments. Upon typing the name of the file (without the extension  $.\mathbf{m}$ ), the commands contained in the file are executed as if they had been entered at the keyboard.
- Function m-files contain a line with a function definition. These may take input arguments and return output arguments. They can be called in the same way as built-in functions.

#### 4.2 Where to save m-Files

You create an m-file with the editor built in to MATLAB (File→New→M-File) or your favourite editor (e.g. pico, emacs, vi). You can save the file in any directory you like. However, for MATLAB to find the file, the file either has to be either in MATLAB's working directory or in MATLAB's search path.

To find out the working directory, use pwd:

```
>> pwd
```

```
ans =
```
/a/canonmills/disk/home/canonmills/sterratt

You can change the working directory using cd. For example if you store some M-files in /home/sterratt/my\_mfiles, do

```
>> cd my_mfiles
>> pwd
ans =
```
/a/canonmills/disk/home/canonmills/sterratt

>>

Alternatively you and discover the directories in the MATLAB search path using path:

>> path

MATLABPATH

```
/opt/matlab-7.0.1/toolbox/matlab/general
/opt/matlab-7.0.1/toolbox/matlab/ops
/opt/matlab-7.0.1/toolbox/matlab/lang
...
```
You can add your directory to the path like this:

>> addpath /home/sterratt/my\_mfiles -end

Now you can use any files in /home/sterratt/my mfiles whatever the MAT-LAB working directory.

#### 4.3 My first MATLAB program

Here is an example of a small script m-file - let us save it under the name firstprog.m:

```
% Script file firstprog.m
x = pi/100:pi/100:10*pi;y = sin(x)./x;
plot(x,y)
grid
```
Let us analyse the contents of this file. The first line begins with the percentage sign %. This is a comment. All comments are ignored by MATLAB. They are added to improve readability of the code. In the next two lines arrays x and y are created. Note that the semicolon follows both commands. This suppresses display of the content of both vectors to the screen. The array x holds 1000 evenly spaced numbers in the interval  $\left[\frac{\pi}{100}, 10\pi\right]$  while the array y holds the values of the function  $y = \frac{\sin(x)}{x}$  at these points. Recall that the dot operator. before the right division operator / specifies the component-wise division of the arrays  $\sin(x)$  and x. The command plot creates the graph of the sin function using the points previously generated. Finally, the command grid is executed. This adds a grid to the graph. We invoke this file by typing its name in the Command Window and next pressing Enter.

>> firstprog

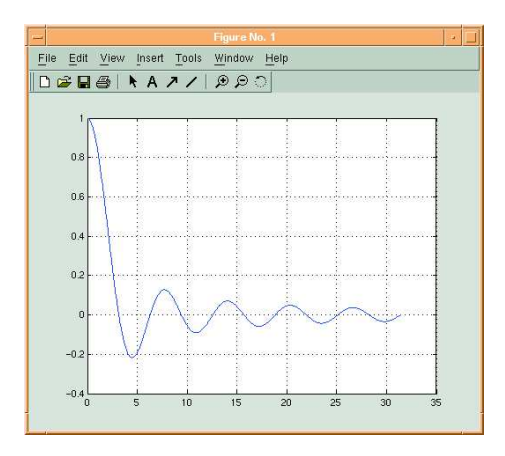

Figure 4.1: output of firstprog

### 4.4 Control flow

To control the flow of commands you can use the following structures: for-loops, while-loops, if-else-end and switch-case. These can be used in interactive mode, but their main purpose is programming using m-files.

#### 4.4.1 Repeating with for-loops

The syntax of the for-loop is shown below:

```
for k = arraycommands
end
```
The commands between the for and end statements are executed for all values stored in the array. Note that the end statement is necessary in any case, even if the body of the loop consists of a single command only.

As an example, suppose that we want to model a leaky integrating neuron. We could save the following in an m-file called integrator.m.

```
I0 = 1; % Input current in nA
dt = 1; % time step in ms
tau = 10; % membrane time constant in ms
nstep = 100; % Number of timesteps to integrate over
v(1) = 0; % Voltage in mV
Rin = 5; % Input resistance in MOhm
t = (1:nstep)*dt;for n=2:nstep
   v(n) = v(n-1) + dt*(- v(n-1)/tau + Rin*I0/tau);end
plot(t,v)
```
Now run the file by typing integrator.

#### 4.4.2 The if - else - end construct

The syntax of the simplest form of the construct under discussion is:

if expression commands

end

This is used if there is one alternative only. Two alternatives require the following construct:

```
if expression
    commands (evaluated if expression is true)
else
    commands (evaluated if expression is false)
end
If there are several alternatives, we write
if expression1
```

```
commands (evaluated if expression 1 is true)
elseif expression 2
   commands (evaluated if expression 2 is true)
elseif ...
  .
  .
  .
else
    commands (executed if all previous expressions evaluate to
    false)
```

```
end
```
Comparisons are performed with the aid of the following operators:

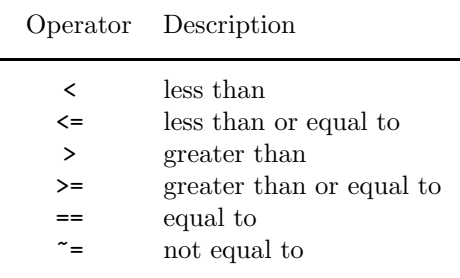

When dealing with logical expressions, note that 0 represents 'false' and 1 represents 'true':

 $[3 == 4, 5 == 5]$ ans = 0 1

The logical operators are:

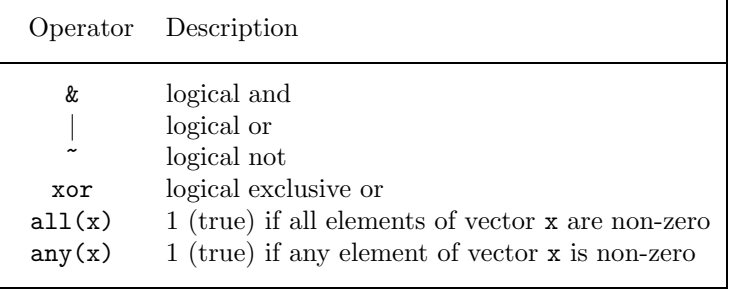

Now save integrator.m as ifneuron.m and modify it so it looks like this

```
I0 = 1; % Input current in nA
dt = 1; % time step in ms
tau = 10; % membrane time constant in ms
theta = 4; % threshold in mV
nstep = 100; % Number of timesteps to integrate over
v(1) = 0; % Voltage in mV
Rin = 5; % Input resistance in MOhm
tspike = []; % place to store spike times
t = (1:nstep)*dt;for n=2:nstep
   v(n) = v(n-1) + dt*(- v(n-1)/tau + Rin*I0/tau);if (v(n) > theta)v(n) = 0;tspike = [tspike t(n)];end
end
plot(t,v)
```
We now have a leaky integrate and fire neuron, as running ifneuron should show.

# MATLAB Matrices, and other data types

As in the case of scalar variables, arrays need not to be declared, and MATLAB performs automatic storage allocation. In the following we describe the basic techniques for creating and operating with 1-dimensional arrays (vectors) and 2-dimensional arrays (matrices).

#### 5.1 Dense vectors and matrices

This command creates a row vector:

$$
2a = [1 2 3]
$$
  
a = 1 2 3

Column vectors are specified in a similar way. However, semicolons must separate the components of a column vector:

 $\Rightarrow$  b = [1;2;3]  $b =$ 1 2 3

Alternatively, the components of a column vector may be entered on separate lines (by pressing Enter instead of typing ;).

The quote operator ' is used to create the transpose of a vector  $(matrix)^1$ :

>> a'

ans =

<sup>1</sup>Strictly speaking, ' creates the conjugate transpose, but this is only relevant if we are dealing with numbers with imaginary parts. The dot-quote operator .' creates the true transpose vector (matrix).

1 2 3

The command length returns the number of components of a vector:

>> length(a) ans = 3

This creates a 3-by-3 matrix:

```
\Rightarrow A = [1 2 3;4 5 6;7 8 10]
A =1 2 3
         4 5 6
         7 8 10
```
Note that the semicolon operator ; separates the rows. To extract a single element of an array, use round braces:

>> A(3,2) ans = 8

The colon : stands for a full range of indices. It can e.g. be used to extract a whole row or column of an array:

```
>> A(2, :)ans =
        4 5 6
>> A(:,3)
ans =
        3
        6
        10
```
A submatrix B consisting of rows 1 and 3 and columns 1 and 2 of the matrix A is achieved in the following way:

>> B = A([1 3], [1 2])  $B =$ 1 2 7 8

To interchange rows 1 and 3 of A use the vector of row indices together with the colon operator:

```
>> C = A([3 2 1], :)C =7 8 10
       4 5 6
        1 2 3
```
To delete a row (column) use the empty vector []:

 $>> A(:, 2) = []$  $A =$ 1 3 4 6 7 10

The second column of A is now deleted. To insert a row (column) we use the technique for creating matrices and vectors:

```
\Rightarrow A = [A(:,1) [2 5 8]' A(:,2)]
A =1 2 3
         4 5 6
         7 8 10
```
The matrix A has now been restored to its original form.

### 5.2 Special matrix functions

The function diag creates a diagonal matrix with diagonal entries taken from a given vector:

 $\gg$  d = [1 2 3];  $\gg$  D = diag(d)  $D =$ 1 0 0 0 2 0 0 0 3

To extract the main diagonal of the matrix D we use the function diag again:

 $\gg$  d = diag(D)  $d =$ 1 2 3

The function inv is used to compute the inverse of a matrix. Let, for instance, the matrix A be defined as follows:

```
>> A = [1 2 3;4 5 6;7 8 10]
A =1 2 3
        4 5 6
        7 8 10
```
Then,

 $\Rightarrow$  B = inv(A)  $B =$  $-0.6667 -1.3333$  1.0000  $-0.6667$  3.6667  $-2.0000$ 1.0000 -2.0000 1.0000

The command find can be used for finding the indices of the nonzero entries of a vector or a matrix and is often used with sparse matrices.

 $find(x)$  returns an array containing the indices of the nonzero elements of the vector x.  $[i, j] = find(A)$  returns the row and column indices of the nonzero elements of the (sparse) matrix  $A$ . [i,j,v]=find(A) also returns the row and column indices of nonzero elements of A and as third output parameter it returns a vector containing the values of the nonzero elements.

For example we could find the value of the absolute smallest nonzero element of a given matrix A like this:

```
>> [i, j, v] = find(A);>> minimum=min(abs(v));
```
It is often useful to start with a predefined matrix providing only the dimension. A partial list of these functions is:

```
zeros matrix filled with 0
    ones matrix filled with 1
    eye Identity matrix
   rand matrix with uniformly distributed random numbers
  For example
\gg zeros(1,5)ans =
     0 0 0 0 0
\gg rand(2,3)
```
ans =

0.9501 0.6068 0.8913 0.2311 0.4860 0.7621

### 5.3 Cell and structure arrays

Cell arrays are arrays which contain elements of arbitrary types. They are identified by curly braces instead of square ones:

 $\Rightarrow c = \{ [3, 4], 18.2, [1, 2; 2, 1], 'string' \};$ 

defines a cell array c. We can access elements of c in the following way:

```
>> c{3}
ans =
     1 2
     2 1
```
A structure array is an array consisting of several variables where each has its own type and identifier.

```
>> p.pol='x^2-3*x+2';p.coef=[1,-3,2];p.zeros=[1,2];p.min=[-1/4]
p =pol: 'x^2-3*x+2'
     coef: [1 -3 2]
    zeros: [1 2]
     min: -0.2500
```
defines a structure array p. The elements of a structure array are accessed by array.identifier, e.g.:

>> p.zeros ans = 1 2

# More programming

In this chapter we will use some of the useful predefined matrices we met in the last chapter to make the integrate-and-fire neuron more efficient and noisy. We'll then learn how to write functions and write one to compute the interspike interval histogram. We'll round off with a brief introduction to input and output to screen and files.

### 6.1 Making code efficient

Run the ifneuron m-file like this:

>> clear v; starttime = cputime; ifneuron; cputime - starttime

ans  $=$ 

0.1100

This first of all clears the contents of the v vector from memory. The cputime command returns the current CPU time. This is first recorded in the variable starttime, the ifneuron m-file is then run, and afterwards the difference (in seconds)between the time at the start and the time at the end is printed out in ans.

Change the value of nstep in the ifneuron m-file to 10000, 20000, 30000 and 40000 running the ifneuron script each time. Is the increase in time taken a linear function of the number of time steps?

The reason for the poor performance is that when we set an element of the vector v that doesn't yet exist (in the for loop), MATLAB makes space for a new vector with size  $n+1$  in memory. The time taken to allocate memory space is proportional to size, so the total time taken in the program will be about  $\frac{n(n-1)}{2}$ .

 $\alpha$ <sup>2</sup> We can improve performance dramatically by allocating all the space *before* we enter the for loop. To do this, replace the line

 $v(1) = 0$ ; % Voltage in mV

with

 $v = zeros(1, nstep);$  % Allocate space for voltage in mV

This fills the vector v with nstep zeros, so no allocation has to take place in the for loop. Try timing the modified m-file to prove this!

#### 6.2 Adding some noise

Suppose we want to see what happens if the current we inject is a bit noisy. Try saving ifneuron.m as noisyifneuron.m and modifying it so that it reads

```
nstep = 100; % Number of timesteps to integrate over
Inoise = 0.1;
I0 = 1+Inoise*randn(1,nstep); % Input current in nA
dt = 1; % time step in ms
tau = 10; % membrane time constant in ms
theta = 4; % threshold in mV
v = zeros(1, nstep);
Rin = 5; % Input resistance in MOhm
tspike = [];
t = (1:nstep)*dt;for n=2:nstep
   v(n) = v(n-1) + dt*(- v(n-1)/tau + Rin*I0(n)/tau);
   if (v(n) > theta)v(n) = 0;tspike = [ tspike t(n) ];end
end
plot(t,v)
```
We have used randn to generate a noisy input current with Gaussian white noise. Try changing Inoise to change how noisy the neuron is.

#### 6.3 My first MATLAB function

Here is an example of a function m-file called isi.m

```
function isi_result=isi(spiketimes)
% ISI produces interspike intervals from spike times
% ISI(spiketimes) returns the interspike intervals
% of SPIKETIMES
if (length(spiketimes)>1)
 isi_result = diff(spiketimes);
else
 isi\_result = [];
end
```
Note the difference between the function name isi and the result variable, or output argument, isi result. The function name must coincide with the name of the m-file in which the function is stored.

The function can be then called in the same way as a predefined function, e.g.

```
>> isi(tspike)
ans =
   18 16 16 16 16
```
The isi function returns the interspike intervals of a spike train represented by spike times. We can plot this using the hist command:

>> hist(isi(tspike),1:100); xlabel('ISI /ms'); ylabel('counts');

The second argument sets the bin centres.

#### 6.4 Input, output, and file handling

The disp command can be used to display expressions or contents of variables to the screen during the execution of functions or script files:

```
disp('string expression');
```
string expression

A=[3,2;2,3]; disp(A);

3 2 2 3

The input function can be used for requesting user input. For example,

```
r = input('value for r: ');
```
displays value for r: to the screen and waits for the user to enter an expression which is then assigned to r.

To display formatted output to the screen you can use the function fprintf, with a syntax similar as in C:

fprintf ('approximation for pi:  $%6.4f\n\cdot$ ,pi)

approximation for pi: 3.1416

For further variants of formatting consult the online help.

It is also possible to read and write data to and from files. Here is an example of how we might save the spike time data to file:

```
>> f = fopen('spikedata.txt','w')
f =3
>> fprintf(f,'%g ',tspike)
```
ans = 18 >> fclose(f) ans =

0

Here we give a short description of some of the most important MATLAB file handling functions. For more details please refer to MATLAB's help facility.

- ID=fopen(name,permission) opens the file specified by name with the specified permission  $('r'.\text{.read}, 'w'.\text{write}, 'a'.\text{append}, ...)$  and a value is stored to ID with which the file can be accessed later.
- fclose(ID) closes the file specified by ID.
- fprintf(ID,format,A,...) writes formatted data to the file specified by ID. format is a string containing C conversion specifications. If no parameter ID is passed, fprintf writes to the screen.
- [A,count]=fscanf(ID,format,size) reads formatted data from the file specified by ID. format is a string containing C conversion specifications. The size parameter puts a limit on the number of elements to be read from the file (optional). The data read from the file are stored to A. If the optional output parameter count is used, it is assigned the number of elements successfully read.

# MATLAB arithmetic operators

#### 7.1 Computing with vectors and matrices

We now explain how to perform arithmetic operations with vectors and matrices – the main strength of MATLAB. The matrix/vector- arithmetic operations are addition  $(+)$ , subtraction  $(-)$  and multiplication  $(*)$ . Addition and subtraction are only defined if the matrices have the same dimensions. Multiplication only works if the matrices have equal inner dimensions: I.e., if A is an  $n \times m$  matrix and B is an  $p \times q$  matrix, then  $A * B$  is well-defined (and is calculated by MATLAB) if  $m = p$ . MATLAB also allows for powers ( $\hat{ }$ ) of square matrices.

Continuing with matrix operations:

```
>> A = [1 2 3;4 5 6];
>> A*A
??? Error using ==> * Inner matrix dimensions must agree.
>> A*Aans =14 32
        32 77
```
The \ operator solves linear systems of equations. If you desire the solution of  $A x=b$ , then the most simple method using MATLAB to find x is to set  $x =$ A\b. If A is an  $n \times m$  matrix and B is an  $p \times q$  matrix then A\b is defined (and is calculated by MATLAB) if  $m = p$ . For non-square and singular systems, the operation A\b gives the solution in the least squares sense.

```
Example: Let
```

```
>> A = [1 2 3;4 5 6;7 8 10]
A =1 2 3
        4 5 6
        7 8 10
```
and let

 $\gg b = ones(3,1);$ Then,

 $\Rightarrow$  x = A\b  $x =$ -1.0000 1.0000 0.0000

In order to verify correctness of the computed solution, let us compute the residual vector r:

```
>> r = b - A*xr =
        1.0e-015 *
        0.1110
        0.6661
        0.2220
```
Theoretically, the entries of the computed residual  $\mathbf r$  should all be equal to zero. This example illustrates an effect of the roundoff errors on the computed solution.

If  $m > n$ , then the system  $A x=b$  is overdetermined and in most cases the system is inconsistent. A special solution to the system A x=b, again obtained with the aid of the backslash operator  $\setminus$ , is the least-squares solution. Let

 $\Rightarrow$  A = [2 1; 1 10; 1 2];

and let the vector of the right-hand sides be the same as the one in the preceding example. Then,

 $>> x = A\bb{b}$  $x =$ 0.5484 0.0507

The residual of the computed solution is:

 $\gg$  r = b - A\*x

r =

-0.1475 -0.0553 0.3502